## 関連業者ユーザーパスワード変更

## **関連業者ユーザーのパスワード変更方法**

パスワードを変更する場合は、ログインIDが分かれば助っ人クラウドαアプリから ご自身で手続きが可能です。 詳細は別マニュアル「助っ人クラウドαアプリ」を参照ください。

※本マニュアルはPCにて管理者の方が代理対応する場合を想定しております。 ※助っ人クラウドαの仕様上、パスワードの「再発行」機能がございません。 そのため、パスワード紛失・失念時も、本操作にて新しいパスワードに変更し、 助っ人クラウドαをご利用いただきます。

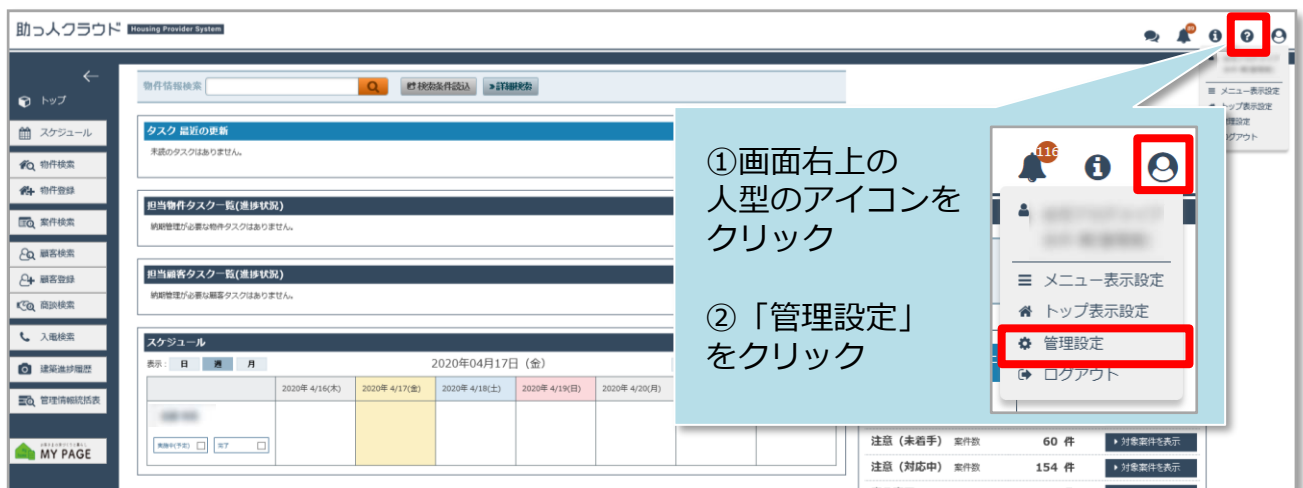

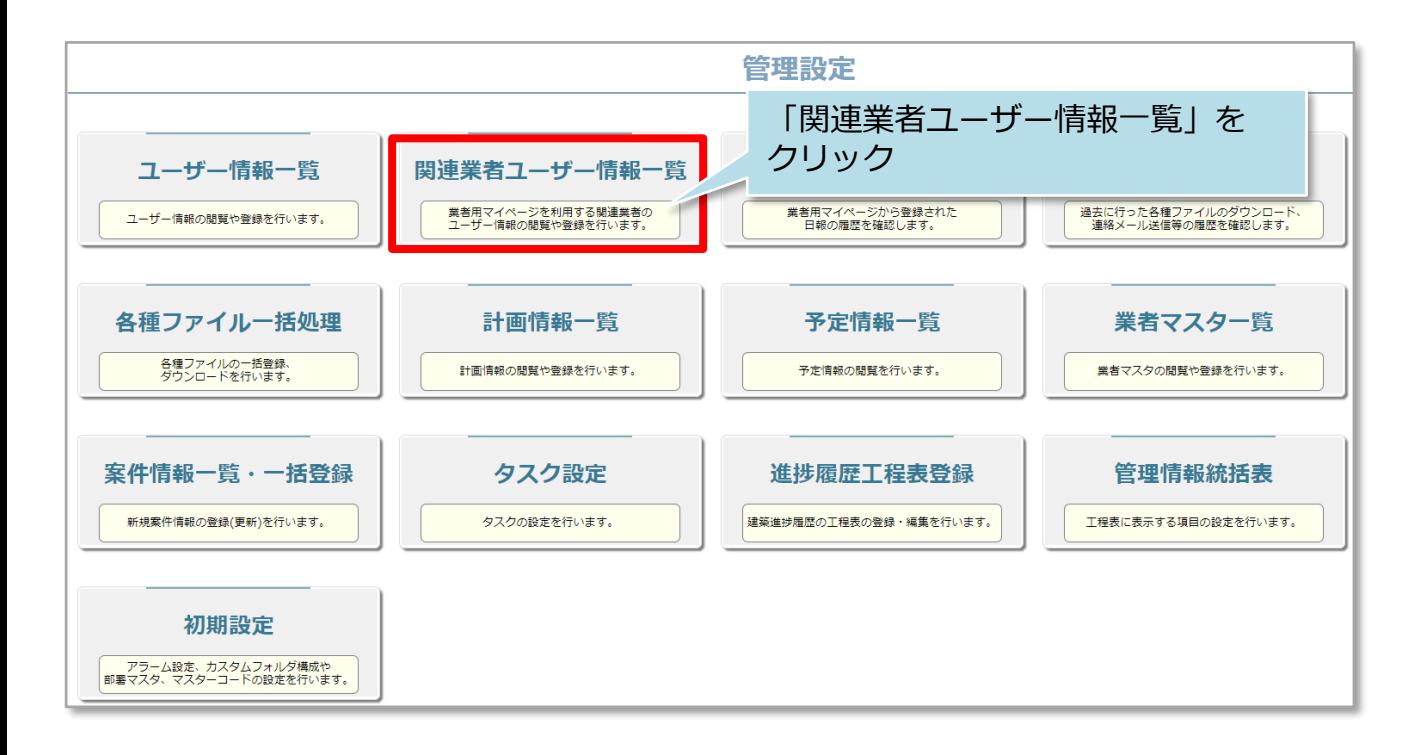

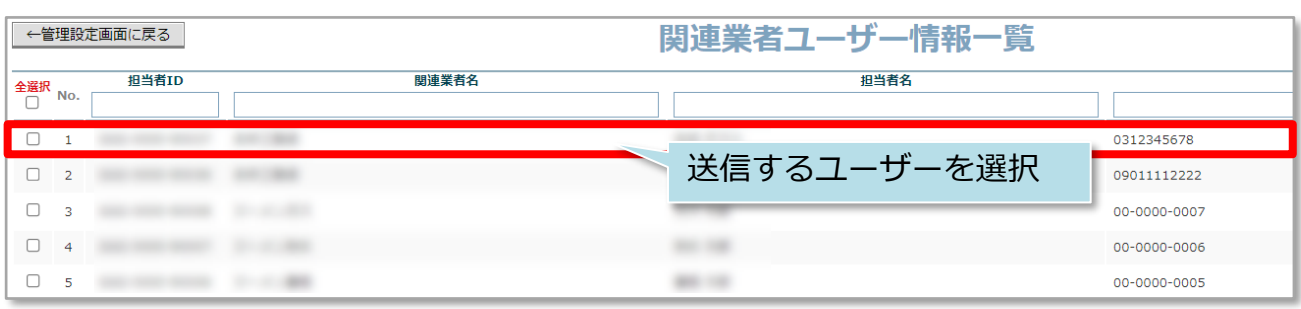

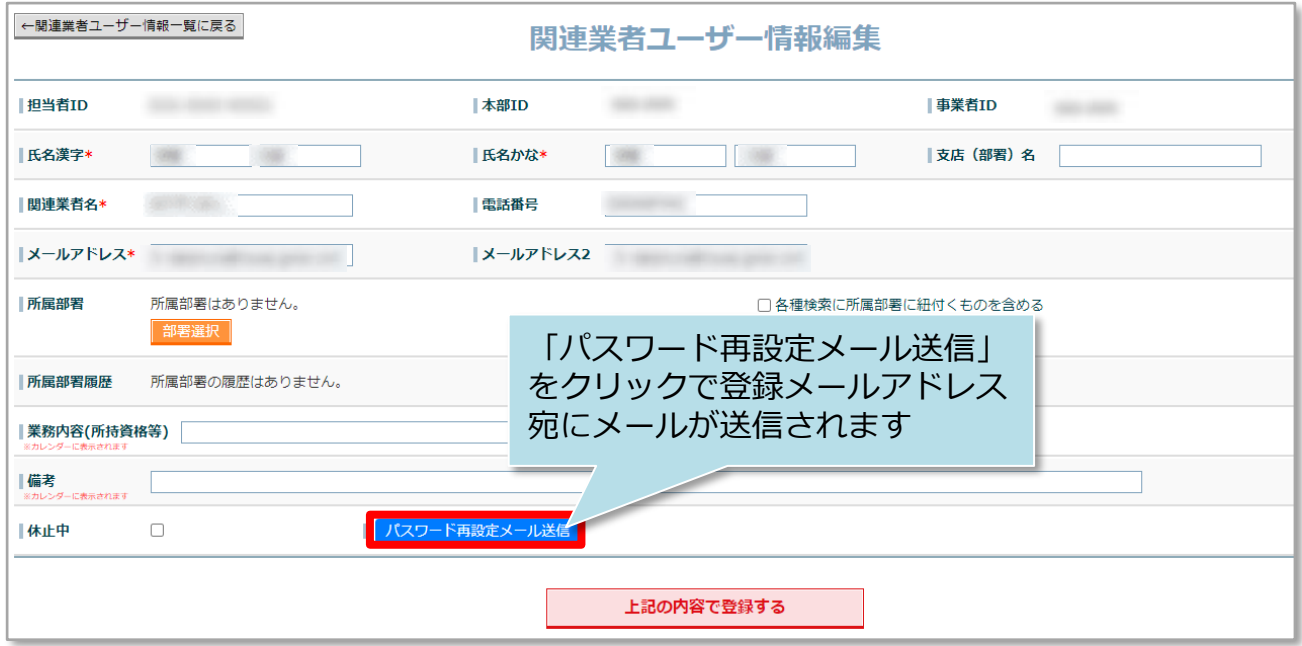

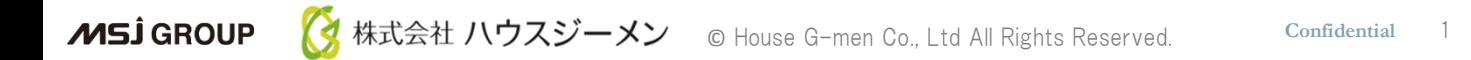